# **TE0763 Test Board**

# Table Afficients

Refer to Ottow/kieswz.org/te0763-info for the current online version of this manual and other available documentation. 1.1 Key Features

- 1.2 Revision History
- 1.3 Release Notes and Know Issues

# Key Features 1.4.1 Software

- Vitis/Vivade 2021
   MicroBlaze 1.5.1 Design Sources
- I2C 1.5.2 Additional Sources • QSPI Flash 1.5.3 Prebuilt
- FMeter 1.5.4 Download
- 2 Meggn Flow
- 3 Launch

# Revision History et prebuilt boot binaries 3.1.2 QSPI-Boot mode

|                                               | ■ 3.1.3 JTAG                                                                                           |                                                                                                    |                      |                   |
|-----------------------------------------------|----------------------------------------------------------------------------------------------------|----------------------------------------------------------------------------------------------------|----------------------|-------------------|
| Date ° 3.2 U                                  | sa <b>yivado</b> 3.2.1 JTAG Cons                                                                       | Project Built                                                                                                    | Authors              | Description       |
| <ul><li>4.2 C</li><li>5 Software De</li></ul> | 202122 Vivado HW<br>ign - Vivado<br>lock Design<br>onstraints<br>4.2.1 Basic modu<br>4.2.2 Design spec | Macorgar<br>test_board_noprebui<br>It-vivado_2021.2-<br>build_20_20230324<br>I09421372Ints<br>TE 0763-lest_board-<br>Wado_2021.2-<br>build_20_20230324<br>094232.zip | Waldemar<br>Hanemann | • initial release |

- Design Revision History

# 6 Additional Software 7 App. A: Change History and Legal Notices 7.1 Document Change History Release Notesound Know Issues 7.3 Data Privacy 7.4 Document Warranty

| Issues     | 7.4 Document Warranty     7.5 Limitation Description     7.6 Copyright Notice | Workaround | To be fixed version |
|------------|-------------------------------------------------------------------------------|------------|---------------------|
| No known i | isster 7.7 Technology Licenses                                                |            |                     |

- 7.8 Environmental Protection Known Issues
   7.9 REACH, RoHS and WEEE
- 8 Table of contents

#### Requirements

#### **Software**

| Software | Versio | n Note                                             |
|----------|--------|----------------------------------------------------|
| Vitis    | 2021.2 | needed, Vivado is included into Vitis installation |

#### Software

#### **Hardware**

Basic description of TE Board Part Files is available on TE Board Part Files.

Complete List is available on "roject folder>\board\_files\\*\_board\_files.csv"

Design supports following modules:

| Module<br>Model        | Board<br>Part<br>Short<br>Name | PCB<br>Revision<br>Support | DDR   | QSPI<br>Flash | ЕММС | Others | Notes |
|------------------------|--------------------------------|----------------------------|-------|---------------|------|--------|-------|
| TE0763-01-<br>82l51-A* | 200_2i_128mb                   | REV01                      | 128MB | 32MB          | NA   | NA     | NA    |

<sup>\*</sup>used as reference

#### **Hardware Modules**

Design supports following carriers:

| Carrier Model | Notes |
|---------------|-------|
| TE0303*       |       |

<sup>\*</sup>used as reference

#### **Hardware Carrier**

Additional HW Requirements:

| Additional Hardware                              | Notes                                      |  |  |
|--------------------------------------------------|--------------------------------------------|--|--|
| Power supply for Carrier                         | Voltage depends on carrier (5V for TE0303) |  |  |
| Xilinx Platform Cable USB 2 with Typ B USB cable | For Programming and Debugging              |  |  |

<sup>\*</sup>used as reference

#### **Additional Hardware**

# Content

For general structure and usage of the reference design, see Project Delivery - Xilinx devices

# **Design Sources**

| Туре   | Location                                                                                 | Notes                                                                                                    |
|--------|------------------------------------------------------------------------------------------|----------------------------------------------------------------------------------------------------|
| Vivado | <pre><pre><pre><pre><pre><pre><pre><pre></pre></pre></pre></pre></pre></pre></pre></pre> | Vivado Project will be generated by TE Scripts                                                                |
| Vitis  | <pre><pre><pre><pre>project folder&gt;\sw_lib</pre></pre></pre></pre>                    | Additional Software Template for Vitis and apps_list.csv with settings automatically for Vitis app generation |

Design sources

# **Additional Sources**

| Туре | Location | Notes |
|------|----------|-------|
|      |          |       |

Additional design sources

#### **Prebuilt**

| File                                   | File-Extension | Description                                                                               |
|----------------------------------------|----------------|-------------------------------------------------------------------------------------------|
| BIF-File                               | *.bif          | File with description to generate Bin-File                                                |
| BIN-File                               | *.bin          | Flash Configuration File with Boot-Image (Zynq-FPGAs)                                     |
| BIT-File                               | *.bit          | FPGA (PL Part) Configuration File                                                         |
| Boot Script-File                       | *.scr          | Distro Boot Script file                                                                   |
| DebugProbes-File                       | *.ltx          | Definition File for Vivado/Vivado<br>Labtools Debugging Interface                         |
| Debian SD-Image                        | *.img          | Debian Image for SD-Card                                                                  |
| Diverse Reports                        |                | Report files in different formats                                                         |
| Device Tree                            | *.dts          | Device tree (2 possible, one for u-boot and one for linux)                                |
| Hardware-Platform-Description-<br>File | *.xsa          | Exported Vivado hardware description file for Vitis and PetaLinux                         |
| LabTools Project-File                  | *.lpr          | Vivado Labtools Project File                                                              |
| MCS-File                               | *.mcs          | Flash Configuration File with<br>Boot-Image (MicroBlaze or<br>FPGA part only)             |
| MMI-File                               | *.mmi          | File with BRAM-Location to generate MCS or BIT-File with *. elf content (MicroBlaze only) |
| OS-Image                               | *.ub           | Image with Linux Kernel (On<br>Petalinux optional with<br>Devicetree and RAM-Disk)        |
| Software-Application-File              | *.elf          | Software Application for Zynq or MicroBlaze Processor Systems                             |
| SREC-File                              | *.srec         | Converted Software Application for MicroBlaze Processor Systems                           |

Prebuilt files (only on ZIP with prebuilt content)

#### **Download**

Reference Design is only usable with the specified Vivado/Vitis version. Do never use different Versions of Xilinx Software for the same project.

Reference Design for download is available on:

• TE0763 "Test Board" Reference Design

# **Design Flow**

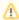

Reference Design is available with and without prebuilt files. It's recommended to use TE prebuilt files for first launch.

Trenz Electronic provides a tcl based built environment based on Xilinx Design Flow.

#### See also:

- AMD Development Tools#XilinxSoftware-BasicUserGuides
- Vivado Projects TE Reference Design
- Project Delivery.

The Trenz Electronic FPGA Reference Designs are TCL-script based project. Command files for execution will be generated with "\_create\_win\_setup.cmd" on Windows OS and "\_create\_linux\_setup.sh" on Linux OS.

TE Scripts are only needed to generate the vivado project, all other additional steps are optional and can also executed by Xilinx Vivado/Vitis GUI. For currently Scripts limitations on Win and Linux OS see: Project Delivery Currently limitations of functionality

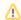

**Caution!** Win OS has a 260 character limit for path lengths which can affect the Vivado tools. To avoid this issue, use Virtual Drive or the shortest possible names and directory locations for the reference design (for example "x:\roject folder>")

1. Run \_create\_win\_setup.cmd/\_create\_linux\_setup.sh and follow instructions on shell:

```
_create_win_setup.cmd/_create_linux_setup.sh
-----Set design paths-----
-- Run Design with: _create_win_setup
-- Use Design Path: <absolute project path>
  -----
-----TE Reference
Design-----
______
-- (0) Module selection guide, project creation...prebuilt export...
-- (1) Create minimum setup of CMD-Files and exit Batch
-- (2) Create maximum setup of CMD-Files and exit Batch
-- (3) (internal only) Dev
-- (4) (internal only) Prod
-- (c) Go to CMD-File Generation (Manual setup)
-- (d) Go to Documentation (Web Documentation)
-- (g) Install Board Files from Xilinx Board Store (beta)
-- (a)
      Start design with unsupported Vivado Version (beta)
      Exit Batch (nothing is done!)
Select (ex.: '0' for module selection guide):
```

- 2. Press 0 and enter to start "Module Selection Guide"
- Create project and follow instructions of the product selection guide, settings file will be configured automatically during this process.
  - optional for manual changes: Select correct device and Xilinx install path on "design\_basic\_settings.cmd" and create Vivado project with "vivado\_create\_project\_guimode.cmd"

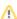

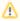

Note: Select correct one, see also Vivado Board Part Flow

4. Create Bitstream and hardware description file (.xsa file) and export to prebuilt folder

run on Vivado TCL (Script generates design and export files into "roject
folder>\prebuilt\hardware\<short name>")

TE::hw\_build\_design -export\_prebuilt

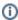

Using Vivado GUI to generate the Bitstream is the same, except file export to prebuilt folder.

5. Generate Programming Files with Vitis

run on Vivado TCL (Script generates applications and bootable files, which are defined in "test\_board\sw\_lib\apps\_list.csv")

TE::sw\_run\_vitis -all
TE::sw\_run\_vitis (optional; Start Vitis from Vivado GUI or start with TE Scripts on Vivado TCL)

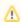

TCL scripts generate also platform project, this must be done manually in case GUI is used. See Vitis

#### Launch

# **Programming**

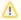

Check Module and Carrier TRMs for proper HW configuration before you try any design.

Reference Design is also available with prebuilt files. It's recommended to use TE prebuilt files for first launch.

Xilinx documentation for programming and debugging: Vivado/Vitis/SDSoC-Xilinx Software Programming and Debugging

#### Get prebuilt boot binaries

- 1. Run \_create\_win\_setup.cmd/\_create\_linux\_setup.sh and follow instructions on shell
- 2. Press 0 and enter to start "Module Selection Guide"
  - a. Select assembly version
  - b. Validate selection
  - c. Select create and open delivery binary folder

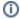

Note: Folder "roject folder>\\_binaries\_<Article Name>" with subfolder
"boot\_<app name>" for different applications will be generated

#### **QSPI-Boot mode**

Option for hello\_te0763.mcs on QSPI Flash.

- 1. Connect JTAG and power on carrier with module
- Open Vivado Project with "vivado\_open\_existing\_project\_guimode.cmd" or if not created, create with "vivado\_create\_project\_guimode.cmd"

#### run on Vivado TCL (Script programs BOOT.bin on QSPI flash)

TE::pr\_program\_flash -swapp hello\_te0763

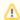

To program with Vitis/Vivado GUI, use special FSBL (fsbl\_flash) on setup

- 3. Set Boot Mode to QSPI-Boot.
  - · Depends on Carrier, see carrier TRM.

#### **JTAG**

- 1. Connect JTAG and power on PCB
- 2. Open Vivado HW Manager
- 3. Program FPGA with Bitfile from "prebuilt\hardware\<short dir>\"

# **Usage**

- 1. Prepare HW like described on section Programming
- 2. Connect UART USB (most cases same as JTAG)
- 3. Select QSPI Boot Mode

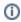

Note: See TRM of the Carrier, which is used.

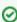

Starting with Petalinux version 2020.1, the industry standard "Distro-Boot" boot flow for U-Boot was introduced, which significantly expands the possibilities of the boot process and has the primary goal of making booting much more standardised and predictable.

The boot options described above describe the common boot processes for this hardware; other boot options are possible.

For more information see Distro Boot with Boot.scr

#### 4. JTAG Console:

- Connect the Platform Cable and Launch XSCT or the XSDB console:
  - o type: connect
  - type: targets -set -filter {name =~ "MicroBlaze Debug\*"} -index 0
  - o type: jtagterminal -start
  - Terminal starts printing out "Hello Trenz Module" in a loop:
    - 1. FPGA loads Bitstream(hello\_te0763 application included) from Flash

- 2. The hello\_te0763.elf application starts
- 2. Hello Trenz will be run on JTAG console

```
Hello Trenz Module(TExxxx) (Loop: 1)
Hello Trenz Module(TExxxx) (Loop: 2)
Hello Trenz Module(TExxxx) (Loop: 3)
```

# **Vivado HW Manager**

Open Vivado HW-Manager and add VIO signal to dashboard (\*.ltx located on prebuilt folder)

- Set radix from VIO signals (clk\_2, clk\_0, fpga\_24MHz, SYSCLK\_100MHz) to unsigned integer.
   Note: Frequency Counter is inaccurate and displayed unit is Hz
- Monitoring: Four Clocks, status and various reset signals and

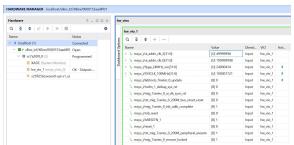

Vivado Hardware Manager

# System Design - Vivado

# **Block Design**

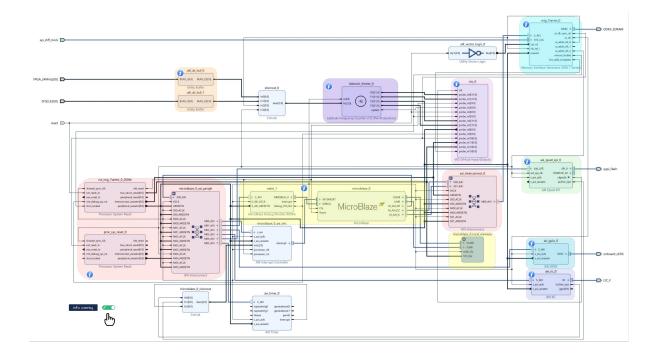

#### **Constraints**

#### **Basic module constraints**

```
_i_bitgen_common.xdc

set_property BITSTREAM.GENERAL.COMPRESS TRUE [current_design]
set_property BITSTREAM.CONFIG.CONFIGRATE 66 [current_design]
set_property CONFIG_VOLTAGE 3.3 [current_design]
set_property CFGBVS VCCO [current_design]
set_property CONFIG_MODE SPIx1 [current_design]
set_property BITSTREAM.CONFIG.SPI_32BIT_ADDR YES [current_design]
set_property BITSTREAM.CONFIG.SPI_BUSWIDTH 1 [current_design]
set_property BITSTREAM.CONFIG.M1PIN PULLNONE [current_design]
set_property BITSTREAM.CONFIG.M2PIN PULLNONE [current_design]
set_property BITSTREAM.CONFIG.M0PIN PULLNONE [current_design]
set_property BITSTREAM.CONFIG.MOPIN PULLNONE [current_design]
```

```
_i_bitgen.xdc

set_property BITSTREAM.CONFIG.UNUSEDPIN PULLDOWN [current_design]
#
#
#
#
```

# **Design specific constraints**

```
#CLKS
set_property PACKAGE_PIN Y18 [get_ports {FPGA_24MHz[0]}]
set_property IOSTANDARD LVCMOS33 [get_ports {FPGA_24MHz[0]}]
set_property PACKAGE_PIN C18 [get_ports {SYSCLK[0]}]
set_property IOSTANDARD LVCMOS33 [get_ports {SYSCLK[0]}]
```

```
## Clock signal
create_clock -period 41.666 -name {CLK1B[0]} -waveform {0.000 20.833}
[get_ports {FPGA_24MHz[0]}]
create_clock -period 10.000 -name {CLK1B[0]} -waveform {0.000 5.000}
[get_ports {SYSCLK[0]}]
```

# Software Design - Vitis

For Vitis project creation, follow instructions from:

Vitis

# **Application**

Template location: "<project folder>\sw\_lib\sw\_apps\"

#### Hello TE0763

Trenz Hello World example as endless loop instead of one console output.

Template location: \sw\_lib\sw\_apps\hello\_te0763

# Additional Software

Cypress USB Controller

Software and Firmware modified to work with TE0763

Link to TE-USB-Suite-Master

# App. A: Change History and Legal Notices

# **Document Change History**

To get content of older revision go to "Change History" of this page and select older document revision number.

| ate |                 | Document Revision | Authors         | Description     |
|-----|-----------------|-------------------|-----------------|-----------------|
|     |                 |                   |                 | initial release |
|     | Error           | Error             | Error           |                 |
|     | renderi         | renderi           | renderi         |                 |
|     |                 |                   |                 |                 |
|     | ng<br>macro     | ng<br>macro       | ng<br>macro     |                 |
|     |                 |                   |                 |                 |
|     | 'page-<br>info' | 'page-<br>info'   | 'page-<br>info' |                 |
|     | into            | into              | into            |                 |
|     | Ambiguo         | Ambiguo           | Ambiguo         |                 |
|     | us              | us                | us              |                 |
|     | method          | method            | method          |                 |
|     | overload        | overload          | overload        |                 |
|     | ing for         | ing for           | ing for         |                 |
|     | method          | method            | method          |                 |
|     | jdk.            | jdk.              | jdk.            |                 |
|     | proxy24         | proxy24           | proxy24         |                 |
|     | 1.\$Proxy       | 1.\$Proxy         | 1.\$Proxy       |                 |
|     | 3496#ha         | 3496#ha           | 3496#ha         |                 |
|     | sConten         | sConten           | sConten         |                 |
|     | tLevelPe        | tLevelPe          | tLevelPe        |                 |
|     | rmission        | rmission          | rmission        |                 |
|     |                 |                   |                 |                 |
|     | Cannot          | Cannot            | Cannot          |                 |
|     | resolve         | resolve           | resolve         |                 |
|     | which           | which             | which           |                 |
|     | method          | method            | method          |                 |
|     | to              | to                | to              |                 |
|     | invoke          | invoke            | invoke          |                 |
|     | for [null,      | for [null,        | for [null,      |                 |
|     | class           | class             | class           |                 |
|     | java.           | java.             | java.           |                 |
|     | lang.           | lang.             | lang.           |                 |
|     | String,         | String,           | String,         |                 |

| class     | class     | class     |
|-----------|-----------|-----------|
| com.      | com.      | com.      |
| atlassian | atlassian | atlassian |
|           |           |           |
| confluen  | confluen  | confluen  |
| ce.       | ce.       | ce.       |
| pages.    | pages.    | pages.    |
| Page]     | Page]     | Page]     |
| due to    | due to    | due to    |
| overlapp  | overlapp  | overlapp  |
| ing       | ing       | ing       |
| prototyp  | prototyp  | prototyp  |
| es        | es        | es        |
| between   | between   | between   |
| :         | :         | :         |
| [interfac | [interfac | [interfac |
| e com.    | e com.    | e com.    |
| atlassian | atlassian | atlassian |
|           |           |           |
| confluen  | confluen  | confluen  |
| ce.user.  | ce.user.  | ce.user.  |
| Conflue   | Conflue   | Conflue   |
| nceUser   | nceUser   | nceUser   |
| , class   | , class   | , class   |
| java.     | java.     | java.     |
| lang.     | lang.     | lang.     |
| String,   | String,   | String,   |
| class     | class     | class     |
| com.      | com.      | com.      |
| atlassian | atlassian | atlassian |
|           | .         |           |
| confluen  | confluen  | confluen  |
| ce.core.  | ce.core.  | ce.core.  |
| Content   | Content   | Content   |
| EntityOb  | EntityOb  | EntityOb  |
| ject]     | ject]     | ject]     |
| [interfac | [interfac | [interfac |
| e com.    | e com.    | e com.    |
| atlassian | atlassian | atlassian |
|           |           |           |
|           |           |           |

| .user.    |     | .user.    | .user.                          |  |
|-----------|-----|-----------|---------------------------------|--|
| User,     |     | User,     | User,                           |  |
| class     |     | class     | class                           |  |
| java.     |     | java.     | java.                           |  |
| lang.     |     | lang.     | lang.                           |  |
| String,   |     | String,   | String,                         |  |
| class     |     | class     | class                           |  |
| com.      |     | com.      | com.                            |  |
| atlassian |     | atlassian | atlassian                       |  |
|           |     |           |                                 |  |
| confluen  |     | confluen  | confluen                        |  |
| ce.core.  |     | ce.core.  | ce.core.                        |  |
| Content   |     | Content   | Content                         |  |
| EntityOb  |     | EntityOb  | EntityOb                        |  |
| ject]     |     | ject]     | ject]                           |  |
|           |     |           |                                 |  |
|           |     |           |                                 |  |
|           | all |           |                                 |  |
|           |     |           |                                 |  |
|           |     |           | Error                           |  |
|           |     |           | renderi                         |  |
|           |     |           | ng                              |  |
|           |     |           | macro                           |  |
|           |     |           | 'page-                          |  |
|           |     |           | info'                           |  |
|           |     |           | Ambiguo                         |  |
|           |     |           | us                              |  |
|           |     |           | method                          |  |
|           |     |           | overload                        |  |
|           |     |           | ing for                         |  |
|           |     |           | method                          |  |
|           |     |           | jdk.                            |  |
|           |     |           |                                 |  |
|           |     |           | proxy24                         |  |
|           |     |           | proxy24<br>1.\$Proxy            |  |
|           |     |           |                                 |  |
|           |     |           | 1.\$Proxy                       |  |
|           |     |           | 1.\$Proxy<br>3496#ha            |  |
|           |     |           | 1.\$Proxy<br>3496#ha<br>sConten |  |

Cannot resolve

which

method

to

invoke

for [null,

class

java.

lang.

String,

class

com.

atlassian

٠

confluen

ce.

pages.

Page]

due to

overlapp

ing

prototyp

es

between

:

[interfac

e com.

atlassian

.

confluen

ce.user.

Conflue

nceUser

, class

java.

lang.

String,

class

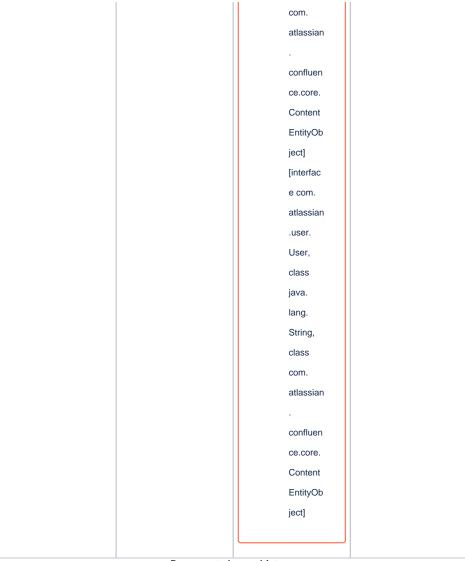

Document change history.

# **Legal Notices**

# **Data Privacy**

Please also note our data protection declaration at https://www.trenz-electronic.de/en/Data-protection-Privacy

# **Document Warranty**

The material contained in this document is provided "as is" and is subject to being changed at any time without notice. Trenz Electronic does not warrant the accuracy and completeness of the materials in this document. Further, to the maximum extent permitted by applicable law, Trenz Electronic disclaims all warranties, either express or implied, with regard to this document and any information contained herein, including but not limited to the implied warranties of merchantability, fitness for a particular purpose or non infringement of intellectual property. Trenz Electronic shall not be liable for errors or for incidental or consequential damages in connection with the furnishing, use, or performance of this document or of any information contained herein.

### **Limitation of Liability**

In no event will Trenz Electronic, its suppliers, or other third parties mentioned in this document be liable for any damages whatsoever (including, without limitation, those resulting from lost profits, lost data or business interruption) arising out of the use, inability to use, or the results of use of this document, any documents linked to this document, or the materials or information contained at any or all such documents. If your use of the materials or information from this document results in the need for servicing, repair or correction of equipment or data, you assume all costs thereof.

### **Copyright Notice**

No part of this manual may be reproduced in any form or by any means (including electronic storage and retrieval or translation into a foreign language) without prior agreement and written consent from Trenz Electronic.

# **Technology Licenses**

The hardware / firmware / software described in this document are furnished under a license and may be used /modified / copied only in accordance with the terms of such license.

#### **Environmental Protection**

To confront directly with the responsibility toward the environment, the global community and eventually also oneself. Such a resolution should be integral part not only of everybody's life. Also enterprises shall be conscious of their social responsibility and contribute to the preservation of our common living space. That is why Trenz Electronic invests in the protection of our Environment.

### REACH, RoHS and WEEE

#### **REACH**

Trenz Electronic is a manufacturer and a distributor of electronic products. It is therefore a so called downstream user in the sense of REACH. The products we supply to you are solely non-chemical products (goods). Moreover and under normal and reasonably foreseeable circumstances of application, the goods supplied to you shall not release any substance. For that, Trenz Electronic is obliged to neither register nor to provide safety data sheet. According to present knowledge and to best of our knowledge, no SVHC (Substances of Very High Concern) on the Candidate List are contained in our products. Furthermore, we will immediately and unsolicited inform our customers in compliance with REACH - Article 33 if any substance present in our goods (above a concentration of 0,1 % weight by weight) will be classified as SVHC by the European Chemicals Agency (ECHA).

#### RoHS

Trenz Electronic GmbH herewith declares that all its products are developed, manufactured and distributed RoHS compliant.

#### WEEE

Information for users within the European Union in accordance with Directive 2002/96/EC of the European Parliament and of the Council of 27 January 2003 on waste electrical and electronic equipment (WEEE).

Users of electrical and electronic equipment in private households are required not to dispose of waste electrical and electronic equipment as unsorted municipal waste and to collect such waste electrical and electronic equipment separately. By the 13 August 2005, Member States shall have ensured that systems are set up allowing final holders and distributors to return waste electrical and electronic equipment at least free of charge. Member States shall ensure the availability and accessibility of the necessary collection facilities. Separate collection is the precondition to ensure specific treatment and recycling of waste electrical and electronic equipment and is necessary to achieve the chosen level of protection of human health and the environment in the European Union. Consumers have to actively contribute to the success of such collection and the return of waste electrical and electronic equipment. Presence of hazardous substances in electrical and electronic equipment results in potential effects on the environment and human health. The symbol consisting of the crossed-out wheeled bin indicates separate collection for waste electrical and electronic equipment.

Trenz Electronic is registered under WEEE-Reg.-Nr. DE97922676.

#### Error rendering macro 'page-info'

Ambiguous method overloading for method jdk.

proxy241.\$Proxy3496#hasContentLevelPermission. Cannot resolve which method to invoke for [null, class java.lang.String, class com.atlassian.confluence.pages.Page] due to overlapping prototypes between: [interface com.atlassian.confluence.user.

ConfluenceUser, class java.lang.String, class com.atlassian.confluence.core.

ContentEntityObject] [interface com.atlassian.user.User, class java.lang.String, class com.atlassian.confluence.core.ContentEntityObject]